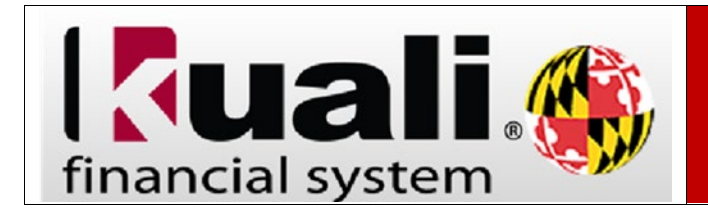

## **Navigation :** KFS > Main Menu > Action List

**NOTE:** Before printing or reprinting (retransmitting) a purchase order be sure the "Pop-Up Blocker" is off. To turn off pop-up blocker in Mozilla Firefox [click here.](https://support.mozilla.org/en-US/kb/pop-blocker-settings-exceptions-troubleshooting#w_pop-up-blocker-settings) To turn pop-up blocker off in Google Chrome, [click here.](https://support.google.com/chrome/answer/95472?co=GENIE.Platform%3DDesktop&hl=en)

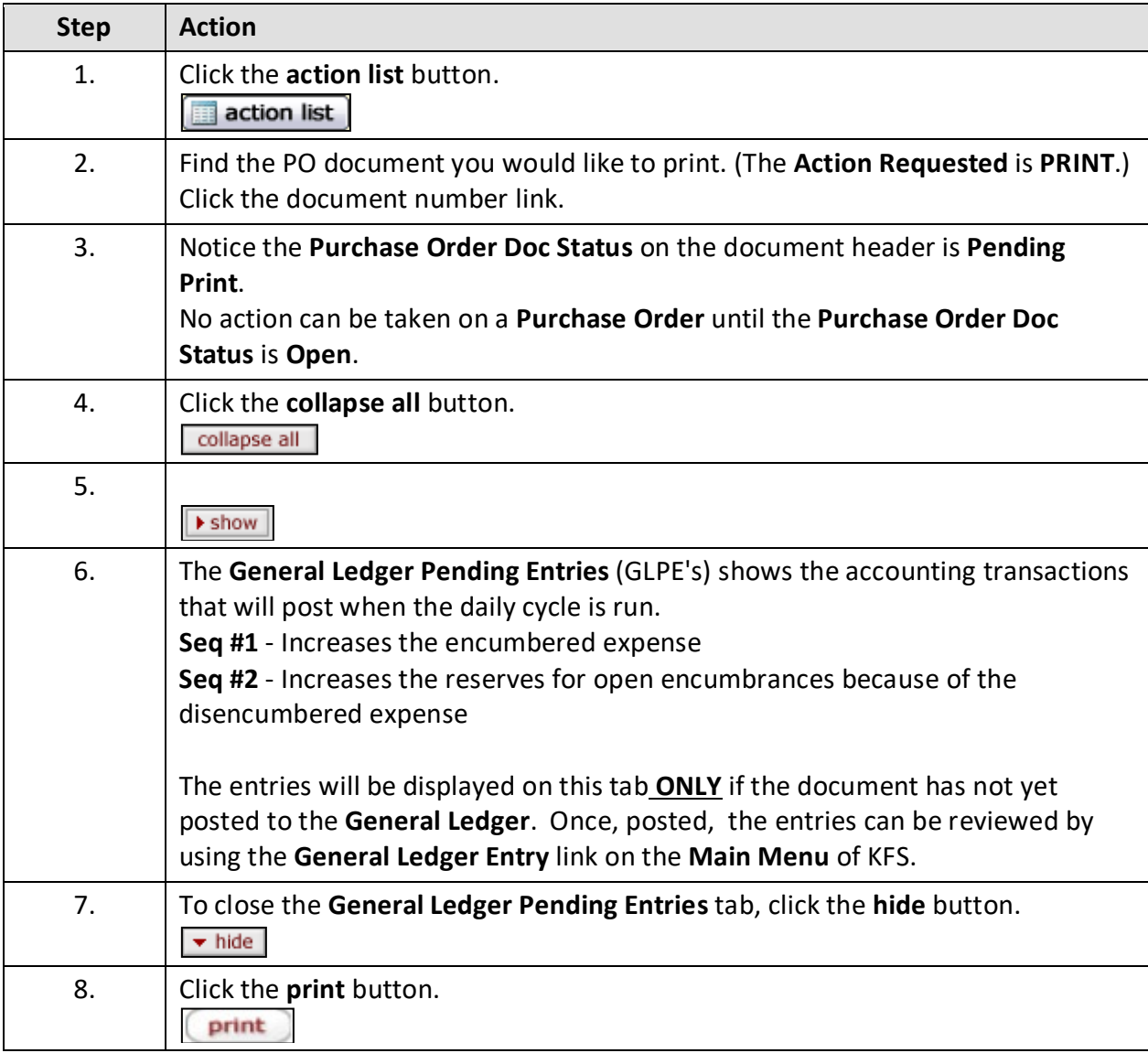

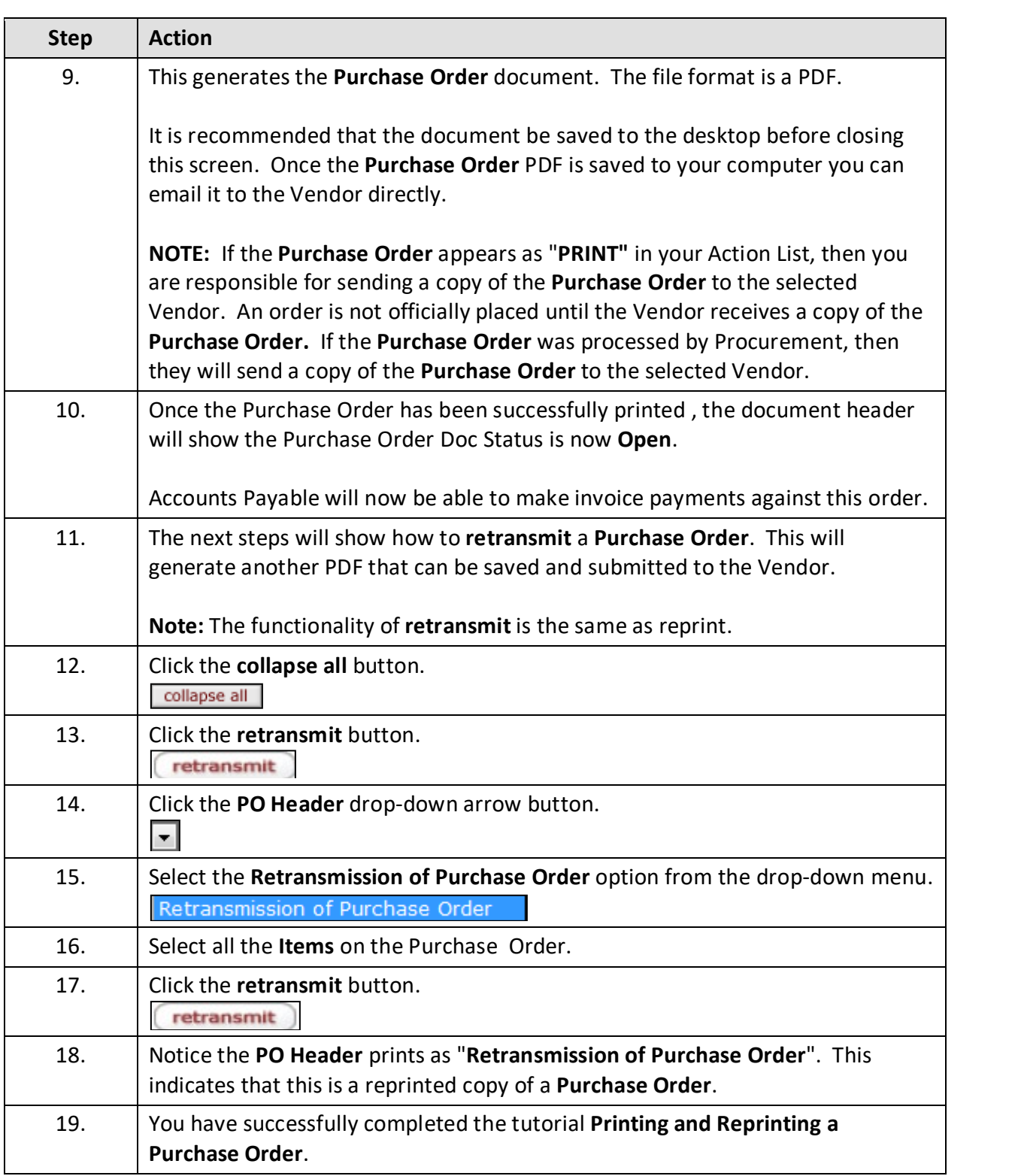